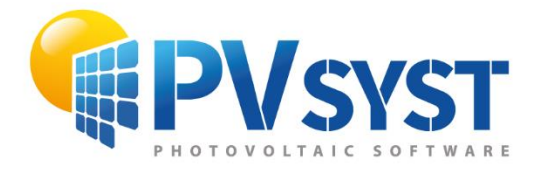

**TUTORIAL PVSYST SA** 

# PVSYST<sub>7</sub>

## Components databases

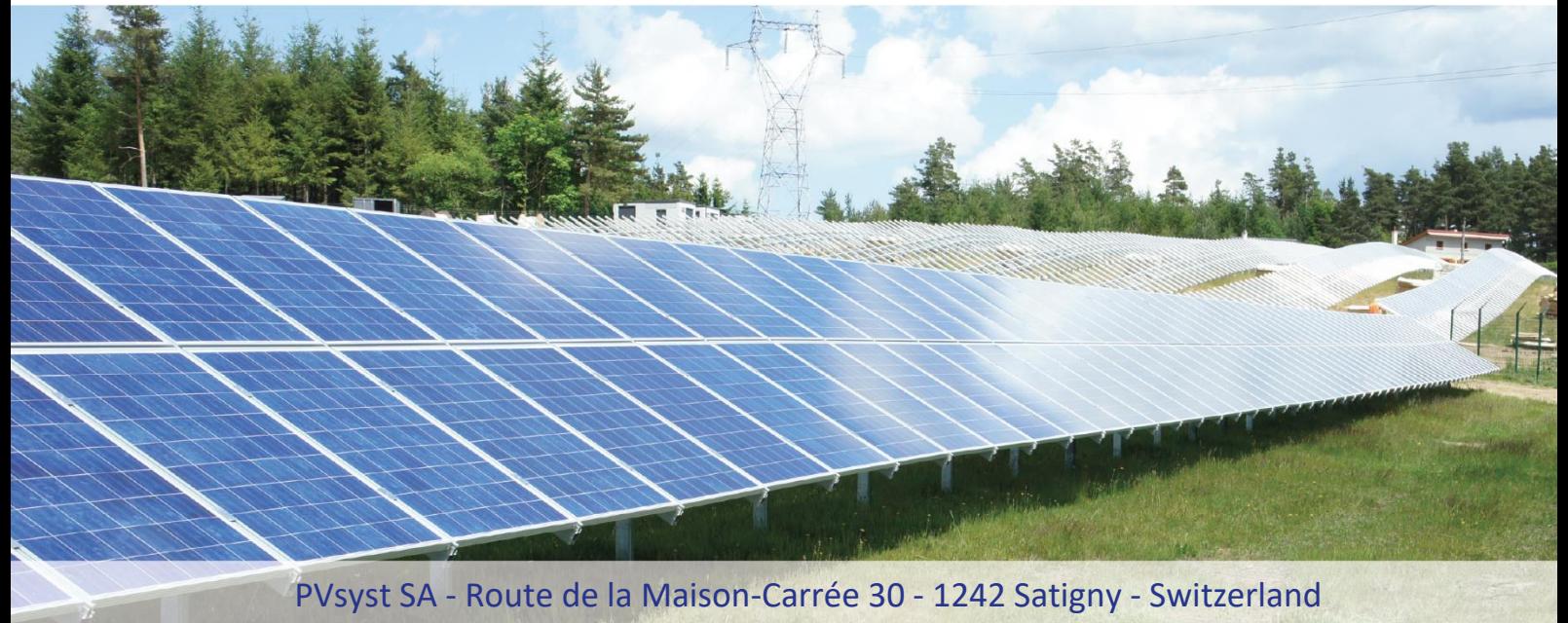

www.pvsyst.com

### <span id="page-1-0"></span>**INTRODUCTION**

This document is a first step of a series of tutorials that demonstrates the use of PVsyst Version 7 and may be understood as a PVsyst user's manual. In this chapter, we describe how to manage components such as PV modules and inverters in PVsyst.

More tutorials on different features of PVsyst are in preparation and will be added in the future. The complete reference manual for PVsyst is the online help that is accessible from the program through the "Help" entries in the menus, by pressing the F1 key or by clicking on the help icons  $\bullet$  inside the windows and dialogs.

#### <span id="page-2-0"></span>Contents

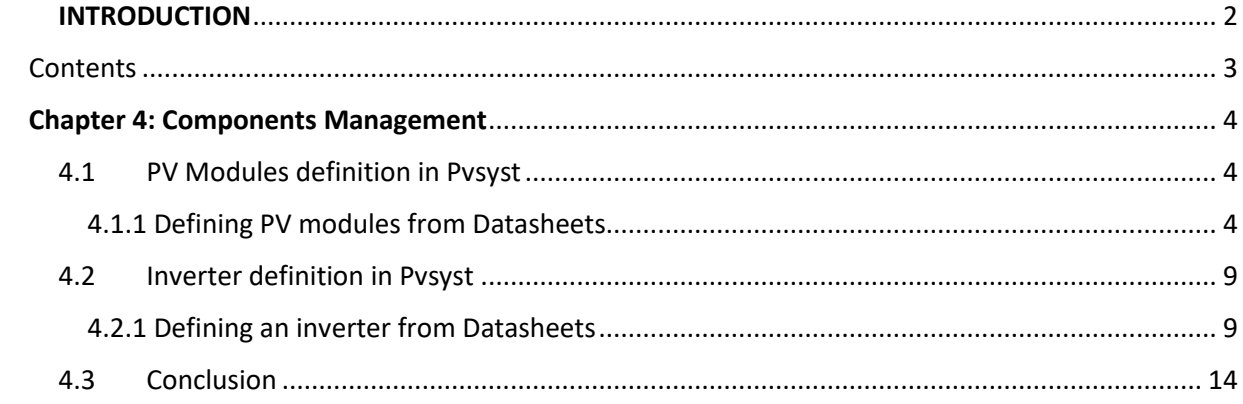

#### **Chapter 4: Components Management**

#### <span id="page-3-1"></span><span id="page-3-0"></span>4.1 Defining PV modules in Pvsyst

We will analyse the definition of PV modules in PVsyst (PAN files) by defining a **new module** from the datasheet. Here, we are going to define a Generic 325Wp module. To do so, first, click on the "Databases" button under Utilities from the main PVsyst screen. Then, click on the "PV modules" button under the components database. Once in the PV module's database click "New" to create a new PV Module in the system.

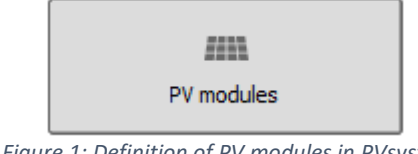

*Figure 1: Definition of PV modules in PVsyst.*

NB: in practice, it is much easier to start from an **existing** similar component present in the database, modify its parameters according to the datasheets and save it under a new file name, therefore creating a new component in your database.

#### <span id="page-3-2"></span>4.1.1 Defining PV modules from Datasheets

Typically, the first page of a PV module datasheet gives the general features (usually rather "promotional") and the second page gives the technical specifications.

When opening a new PV module, we start by defining the **"***basic data***"**, such as:

- the model,
- the manufacturer (if already existing in the database, exactly the same name),
- the data source (and possibly date of recording)
- the file name, which is the primary key in the database, and should be unique.

The convention in PVsyst is to define the filename as "*Manufacturer\_Model.PAN".* 

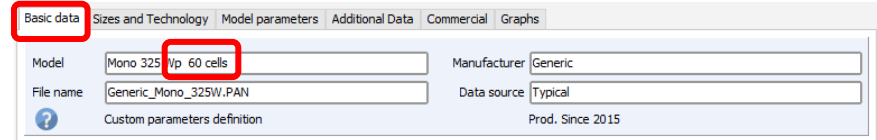

*Figure 2: Defining the file name.*

Next, define the "*Manufacturer Specifications"* of the module:

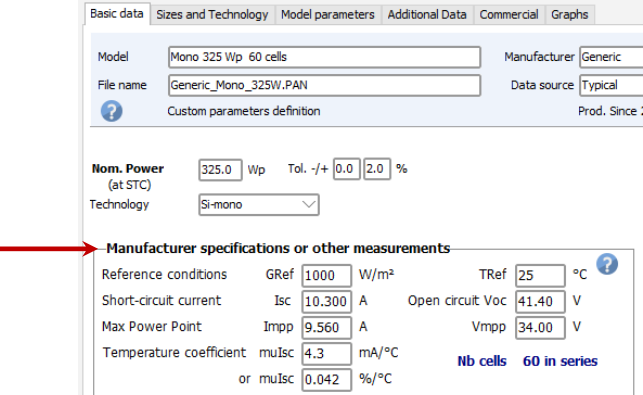

*Figure 3: Defining the manufacturer specifications.*

From the second page of the Datasheet:

- Nom power: the nameplate definition of the module (here 250 Wp).
- Tolerance: usually specified as % of PNom; here through «*Pmpp range from … to*".
- The technology: here Poly-crystalline (as mentioned elsewhere on the datasheet).
- The STC values: Impp, Vmpp, Isc, Voc. NB: The product Vmpp \* Impp should match the PNom (nameplate) within 0.2%., otherwise: *change the Impp value to PNom / Vmpp.*
- Efficiency at STC: not a parameter in PVsyst.
- NOCT: never specified in PVsyst!
- Reverse current feed: property of the by-pass diodes, not used in PVsyst.

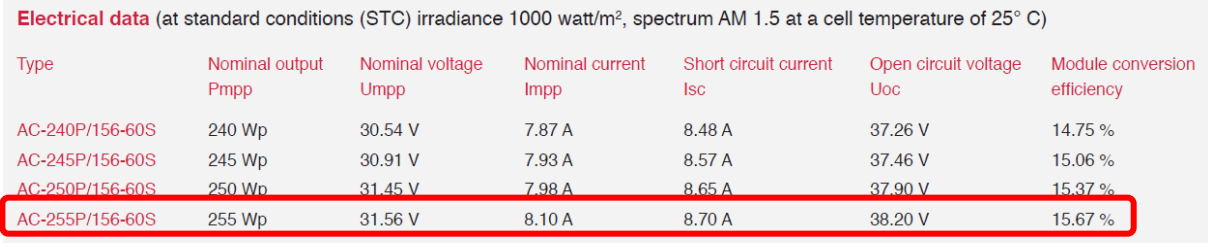

*Figure 4: Example of the second page of a datasheet.*

Many datasheets mention operating parameters (Impp, Vmpp, Isc, Voc) under NOCT conditions.

This information is not well standardized; we do not use it in PVsyst.

**The second tab** of the dialog to be completed is the **"***Sizes and technology***"** of the modules.

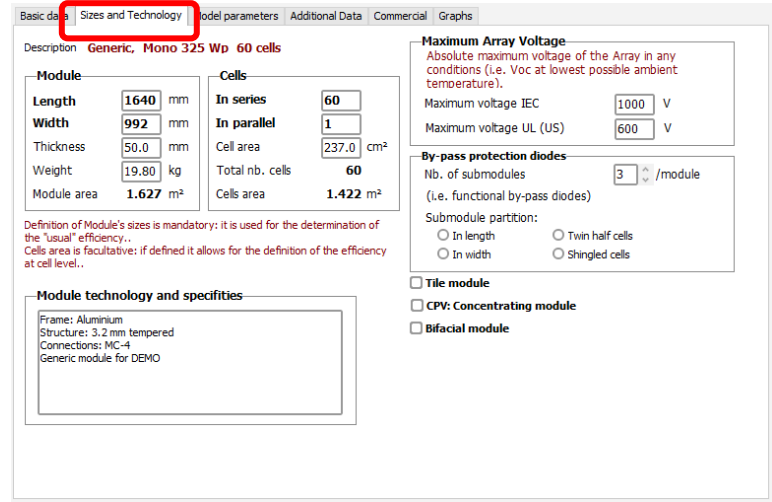

*Figure 5: Sizes and technology of PV modules.*

Usually you will find all these informations on the datasheet:

- **Module size**: mandatory, the area will determine the efficiency of the module.
- **Cells number**: the number in series is mandatory, as the model is defined for one cell.
- Cells size: if defined, the cell's area may be used for defining the efficiency at cell level.
- Usual values: Poly  $6'' = 15.6$  cm x 15.6 cm = 243.3 cm<sup>2</sup>, Mono: idem 6 cm2 = 237.3 cm<sup>2</sup>
- Maximum IEC or UL voltage: used for the array sizing (may be 1'500V for new modules).
- Number of by-pass diodes: used for the "Module layout" electrical losses calculation.

You can add some informative features in the "Modul technology and specificities" (5 lines of free text).

| Design                                                                   |                                                                                                    | <b>Limit values</b>                                                                                                    |
|--------------------------------------------------------------------------|----------------------------------------------------------------------------------------------------|----------------------------------------------------------------------------------------------------|
| Frontside<br>Cells<br><b>Backside</b><br>Frame<br><b>Mechanical data</b> | 0.13 inch (3,2 mm) hardened, low-reflection white glass<br>60 polycrystalline high efficiency cells 6 inch (156 x 156 mm)<br>Composite film<br>1.57 inch (40 mm) silver anodized aluminium frame | 1000 VDC (UL) 1000 VDC (IEC)<br>System voltage<br>NOCT (nominal operating cell temperature)*<br>$45^{\circ}$ C +/-2K<br>Max. load-carrying capacity<br><b>113 PSF</b><br>Reverse current feed IR<br>15.0A |
| $1 \times W \times H$<br>Weight<br><b>Power connection</b>               | 64.57 x 39.06 x 1.57 inch (1640 x 992 x 40 mm)<br>$42,99$ lbs $(19,5 \text{ kg})$ with frame                                                                                                    | (No external voltages greater than Vo<br>may be applied to the module)                                                                                                    |
| Socket<br>Wire<br>Plug-in system                                         | Protection Class IP65 (3 bypass diodes)<br>43.3 inch, AWG 11<br>Plug/socket IP67, MC4 mateable                                                                                                   | $*$ NOCT, irradiance 800W/m <sup>2</sup> ; AM 1.5;<br>wind speed 1m/s; Temperature 20°C                                                                                                    |

*Figure 6: Example of PV modules information from a datasheet.* 

#### **The third tab** is the *"Model parameters"*

#### *We start by defining the* "*Rshunt - Rserie".*

On this page, you should leave the Rserie and Rshunt at their default value (checkboxes).

Sometimes, you will have to check them several times.

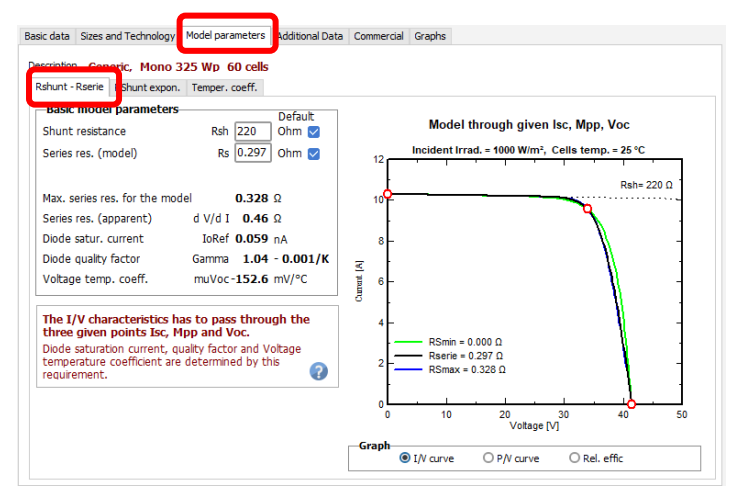

*Figure 7: model parameters - Rshunt-Rserie.*

This page summarizes other parameters, as calculated when establishing the one-diode model.

NB: here the "*muVoc"* temperature coefficient is a result of the model. It cannot be matched to the datasheet's specified value. This coefficient in only used during the sizing (safety low-temperature condition), it is not involved in the simulation.

Proceeding to define the "*Rshunt exponential".* In absence of real measured values, leave the parameters at their default value.

Lastly the "*Temperature coefficient",* is defined by Pmpp temperature coefficient, as specified on the datasheet:

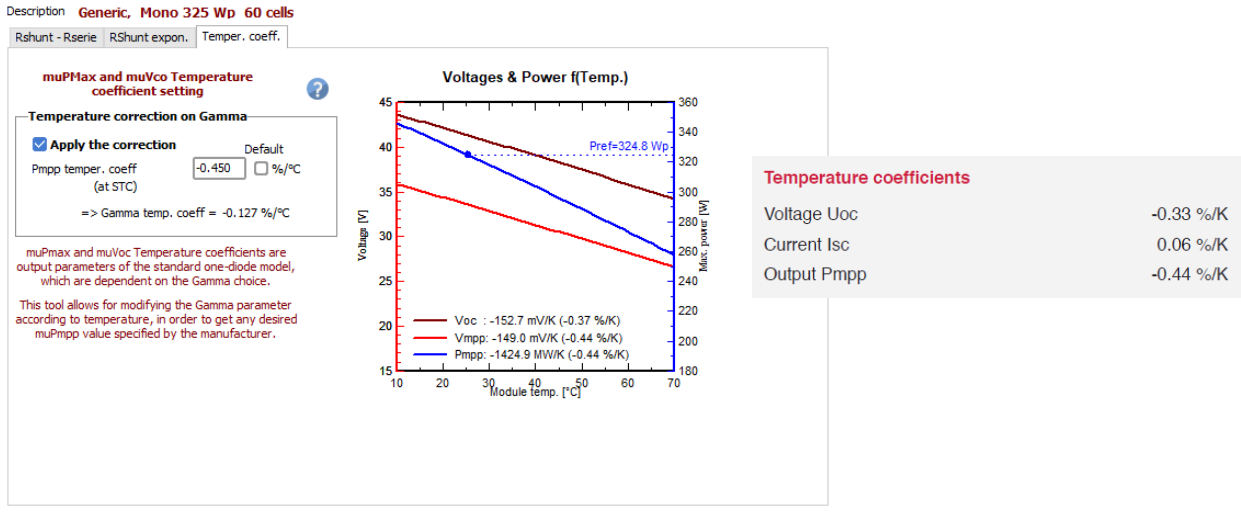

*Figure 8: Defining the temperature coefficient from the datasheet.*

This is a fundamental parameter for the simulation. PVsyst modifies slightly the usual One-diode model to get the exact specified value.

NB: The Current Isc temperature coefficient has been specified on the first page.

The Voltage Uoc temperature coefficient may not match the value calculated by the model (Page "Model parameters > Rshunt-RSerie).

This is not important, only used during the sizing for the voltage limits. If you want to use the value specified by the manufacturer, you can define on the page "Additional data" and choose to use it in the project's parameters.

#### **"***Graphs***" tab:**

Now the model is fully determined: you can see the results either as graphs or on the "*Basic data*" page > "*Internal Model result tool*", for any Irradiance and temperature conditions.

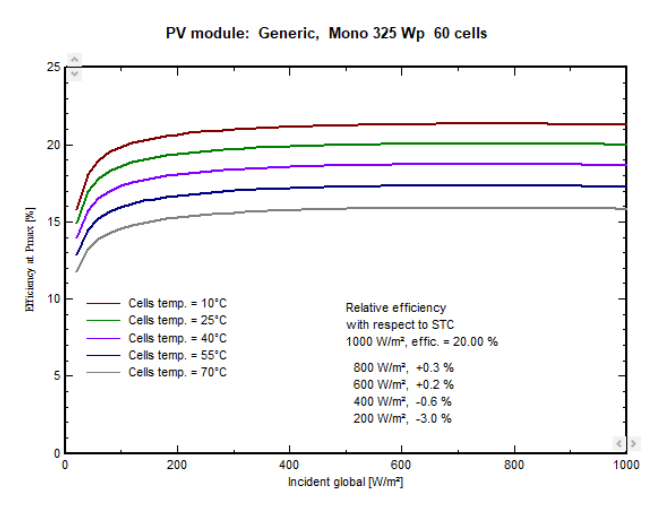

*Figure 9: Graph results.*

#### **"***Additional Data*" tab consists of:

- "Secondary parameters": sometimes useful parameter.
- "*IAM*": if you want to define a specific IAM profile for this module (special AR coating, etc.).
- "*Low-light data*": Explicitly specify low-light performances if measured.
- "*Measured I/V curve*": allows to determine the model parameters from a measured I/V curve.

Do not mind unless special requirements.

The **"Commercial"** tab gives the following information:

- Coordinates of the manufacturer (web site).
- Availability (years of introduction and possible retrieval from the market).
- Prices of the component (you may specify them by yourself).

**"***Show optimization***"** button**:** Allows to modify the parameters and immediately see the effect on the behaviour of the module.

"*Copy to table*" button**:** Exports the PAN file definitions as one line to an EXCEL document.

(see the template in c:\Program files *(x86)\PVsyst6.x.x\PVsyst660\_Data\UserData\Components.XLS*).

#### <span id="page-8-0"></span>4.2Inverter definition in PVsyst

We will define the Inverter in PVsyst (.OND file) by defining a **new inverter** from the datasheet.

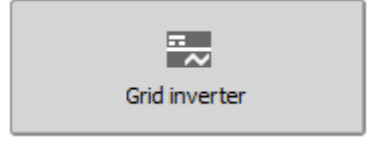

*Figure 10: Definition of grid inverter in PVsyst.*

NB: in practice, it is much easier to start from a similar component that exists in the database, modify its parameters according to the datasheets, and save it under a new file name, therefore creating a new component in your database.

#### <span id="page-8-1"></span>4.2.1 Defining an inverter from Datasheets

Typically, the first page gives the general features and the second page gives the technical specifications.

When opening a new inverter, we start by defining the **"***basic data***"** (similarly to the PV module):

- the model,
- the manufacturer (the same name if already existing in the database),
- the data source (and possibly date of recording),
- the file name, which is the primary key in the database, and should be unique.

The convention in PVsyst is to define the filename as" *Manufacturer\_Model.OND. "*

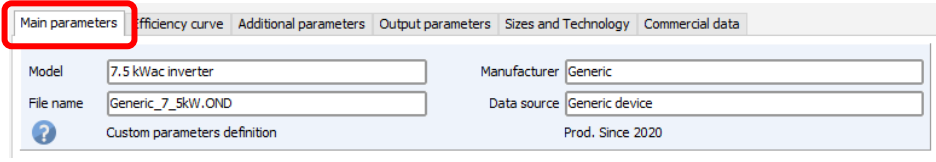

*Figure 11: Main parameters tab to define the filename.*

Then, we have to complete the main parameters on the datasheet, i.e., the input side, output side and efficiency.

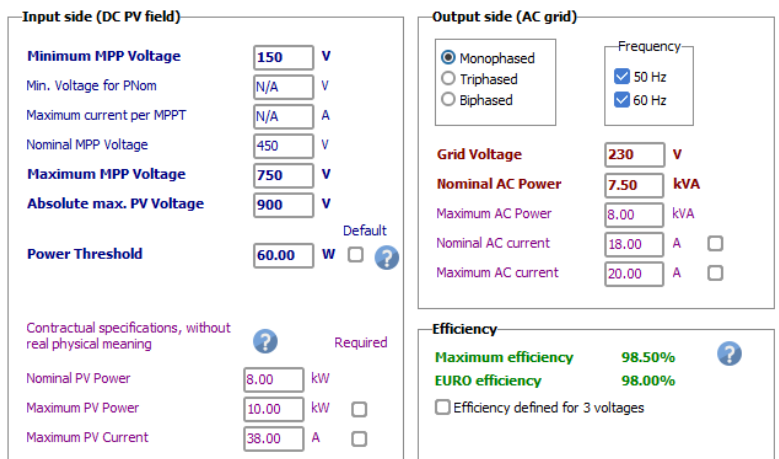

*Figure 12: Completing the main parameters.*

**Input side:** mainly concerns the voltage conditions.

| <b>Technical data</b>                       | <b>Sunny Tripower</b><br><b>12000TL-US</b> | <b>Sunny Tripower</b><br><b>15000TL-US</b> | <b>Sunny Tripower</b><br><b>20000TL-US</b> | <b>Sunny Tripower</b><br><b>24000TL-US</b> |
|---------------------------------------------|--------------------------------------------|--------------------------------------------|--------------------------------------------|--------------------------------------------|
| Input (DC)                                  |                                            |                                            |                                            |                                            |
| Max. usable DC power (@ cos $\varphi = 1$ ) | 12250W                                     | 15300W                                     | 20400 W                                    | 24500 W                                    |
| Max. DC voltage*                            | 1000 V                                     | 1000 V                                     | 1000 V                                     | 1000 V                                     |
| Rated MPPT voltage range                    | 300 V800 V                                 | 300 V800 V                                 | 380 V800 V                                 | 450 V800 V                                 |
| MPPT operating voltage range                | 150 V 1000 V                               | 150 V 1000 V                               | 150 V1000 V                                | 150 V., 1000 V                             |
| Min. DC voltage / start voltage             | 150 V / 188 V                              | 150 V / 188 V                              | 150 V / 188 V                              | 150 V / 188 V                              |
| Number of MPP tracker inputs                |                                            |                                            |                                            |                                            |
| Max. input current / per MPP tracker input  | 66A/33A                                    | 66 A / 33 A                                | 66 A / 33 A                                | 66A/33A                                    |
|                                             |                                            |                                            |                                            |                                            |

*Figure 13: Information on the voltage conditions.*

- "*Minimum /Maximum MPP voltage":* the voltage range for the MPP operation.
- In the PVsyst model, when attaining one of these limits, the inverter will "clip" the operating voltage to the limit voltage. We *suppose* that this corresponds to the «*Rated MPP voltage range*".
- We don't know exactly what the behaviour of the real inverter is outside of this range (what is specified as "MPP operating voltage range", 150 … 1000V). This is not involved in PVsyst.
- "Minimum voltage for PNom": this is specified for some inverters: under this voltage the inverter will not be able to yield its full nominal power. This corresponds indeed to an input current limitation.
- "*Nominal MPP Voltage*": sometimes specified, not used in PVsyst.
- "Absolute Maximum PV voltage": this is the voltage which should not be exceeded, under the worst conditions: lower possible temperature and 1000 W/m<sup>2</sup>.
- "*Power threshold*": when using an automatic efficiency profile, this value is necessary and cannot be lower than 0.5% of Pnom.
- "*Nominal and Maximum PV power*" are not used in PVsyst, except when they are a contractual condition which affects the guarantee of the device (case "*Required*" checked). In this case they prevent simulation of the system.
- "*Maximum PV current*» is sometimes specified (ISC of the array)), but not used in PVsyst.
- **Output side:** grid-connection conditions.

| Output (AC)                                           |          |                               |          |          |  |  |
|-------------------------------------------------------|----------|-------------------------------|----------|----------|--|--|
| AC nominal power                                      | 12000 W  | 15000W                        | 20000W   | 24000 W  |  |  |
| Max. AC apparent power                                | 12000 VA | 15000 VA                      | 20000 VA | 24000 VA |  |  |
| Output phases / line connections                      |          | 3 / 3-N-PE                    |          |          |  |  |
| Nominal AC voltage                                    |          | 480 / 277 V WYE               |          |          |  |  |
| AC voltage range                                      |          | 244 V305 V                    |          |          |  |  |
| Rated AC grid frequency                               |          | 60 Hz                         |          |          |  |  |
| AC grid frequency / range                             |          | 50 Hz, 60 Hz / -6 Hz +5 Hz    |          |          |  |  |
| Max, output current                                   | 14.4A    | 18 A                          | 24A      | 29A      |  |  |
| Power factor at rated power / adjustable displacement |          | $1/0.8$ leading $0.8$ lagging |          |          |  |  |
| <b>Harmonics</b>                                      |          | $< 3 \%$                      |          |          |  |  |
| <b>Efficiency</b>                                     |          |                               |          |          |  |  |
| Max. efficiency                                       | 98.2%    | 98.2%                         | 98.5%    | 98.5%    |  |  |
| <b>CEC</b> efficiency                                 | 97.5%    | 97.5%                         | 97.5%    | 98.0%    |  |  |

*Figure 14: Grid-connection conditions.*

- "*Frequency*": Here "Rated AC grid frequency" is 60Hz (for US market); we do not understand well what is meant by "AC grid frequency range".
- "*Grid voltage*" is specific for US. The usual voltage is 400 V (in Europe). This voltage may be used in the simulation if AC losses are defined.
- "**Nominal AC Power**": if phase shift is allowed, this limitation is usually applied to the apparent power, and therefore expressed as [kVA].
- "*Maximum AC Power*": some manufacturers allow to overcome the Pnom value if the temperature is not too high. This behaviour will be specified on the 4th page "*Output parameters*".
- "*Nominal and Maximum AC current*" are not used in PVsyst.
- **Efficiency variables**:
	- "*Maximum and Euro or CEC efficiency*» values are a **result** of the second page (not editable here).
	- "*Efficiency defined for 3 voltages*" should be checked here when using this feature.

After completing the basic data, we proceed to the **"Efficiency curve"** tab.

Since we do not have the description of a full curve, we define the efficiency profile according to the datasheet:

- Max efficiency = 98.2 %
- CEC efficiency = 97.5 %

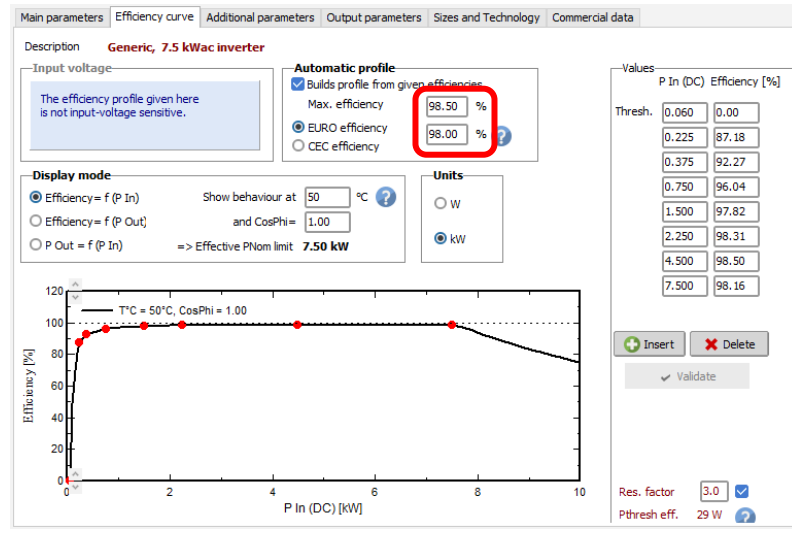

*Figure 15:Effective curve.*

NB: For the PVsyst database, the manufacturers usually specify their efficiency profiles as curves, often for 3 voltages. However, these values are not present on the datasheets.

The **"***Additional parameters***"** tab gives miscellaneous information that you have to gather on the Datasheets. Among these information, only the "*multi-MPPT capability"* and "*number of MPPT inputs"* are really used for the system definition and simulation.

The "*Auxiliary consumptions*" are marginally used as default when defining the detailed losses.

You will get a warning if you use a *transformer-less* inverter with amorphous modules.

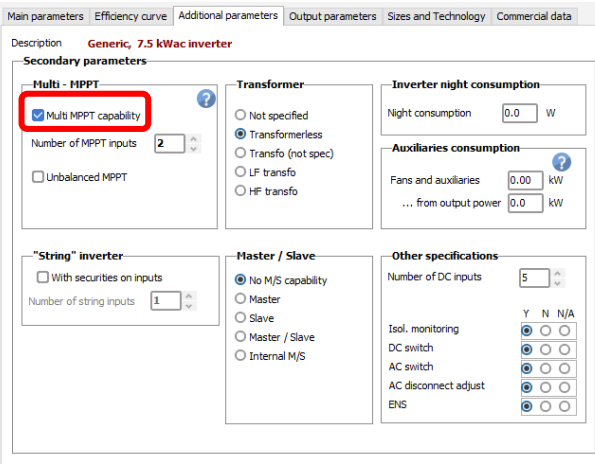

*Figure 16: Additional parameters.*

**"***Output parameters***"** tab includes:

• **Power factor** that specifies the capabilities of this inverter for producing reactive *energy*. Producing reactive energy (Phase shift) may be a requirement of the grid manager.

It is normally an operating parameter (command) set by the operator of the plant.

- "*Tan(phi) min/max*» or «*Cos(phi) Leading/Lagging*": the limits which may be set for this inverter. But the real value to be used for the simulation will be specified in the "*Miscellaneous parameters*" of the calculation version.
- "*Nominal AC power (PNom) defined as ...*": specifies whether the nominal output power Pnom applies to the Active power [kW] or the Apparent power [kVA].

In practice, this is most often applied to the Apparent power, as this corresponds to an output current limitation.

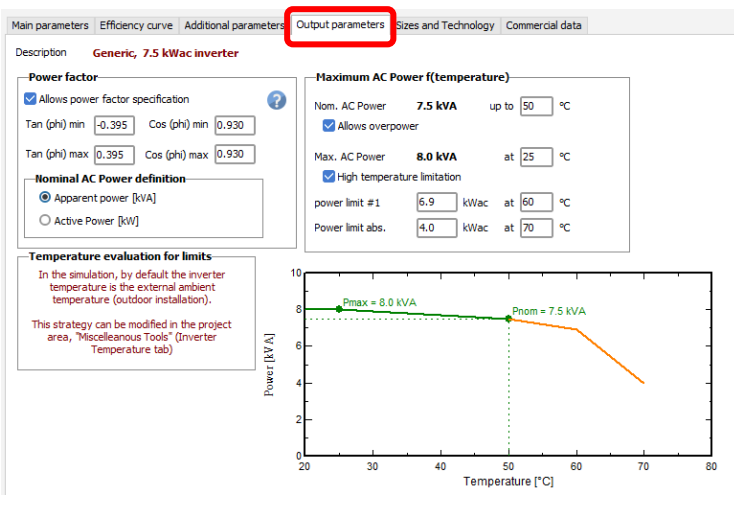

*Figure 17: Output parameters.*

- **Max. AC power f(Temperature)**
- Many inverters specify a "*PNom"* value, and a "*PMax value"*, representing a power attainable when the temperature is not too high.
- "Allows overpower" specifies if this is implemented for this inverter.
- The involved PMax is specified on the "*Main parameters*" page.
- If not defined or equal to the PNom value, this option is disabled.
- "*High temperature limitations*": defines other limitations as f(Temperature) on PNom.

NB: The temperature involved in these specifications during the simulation is specified in the "Miscellaneous Tools". It may be the ambient temperature (outdoor installation), the ambient plus a constant, or a fixed (room) temperature.

#### **"***Sizes and Technology***"** tab:

- "*Technology specificities*" allows to specify some features in 5 lines of free text maximum.
- "*Operating conditions – Behavior at limits*": Never modified, don't mind.

**"***Commercial***"** tab: Identical to the corresponding page for PV modules.

#### <span id="page-13-0"></span>4.3 Conclusion

In this document, we presented the important aspects for PV modules and inverter components management where we explained how to define PV modules and inverters from datasheets.